## How to Send a Voalte Quick Message

Quick Messages are available as soon as you begin a new message:

- 1. After selecting someone to send a message to, click the  $\bigcirc$  button.
- 2. On the Quick Messages pop-up, your own messages are at the top (My Quick Messages), followed by those provided by the hospital (System Quick Messages).
- 3. Tap the message you want to use.
- 4. Your Quick Message now appears in the text field. You can edit or add to the Quick Message before sending it.

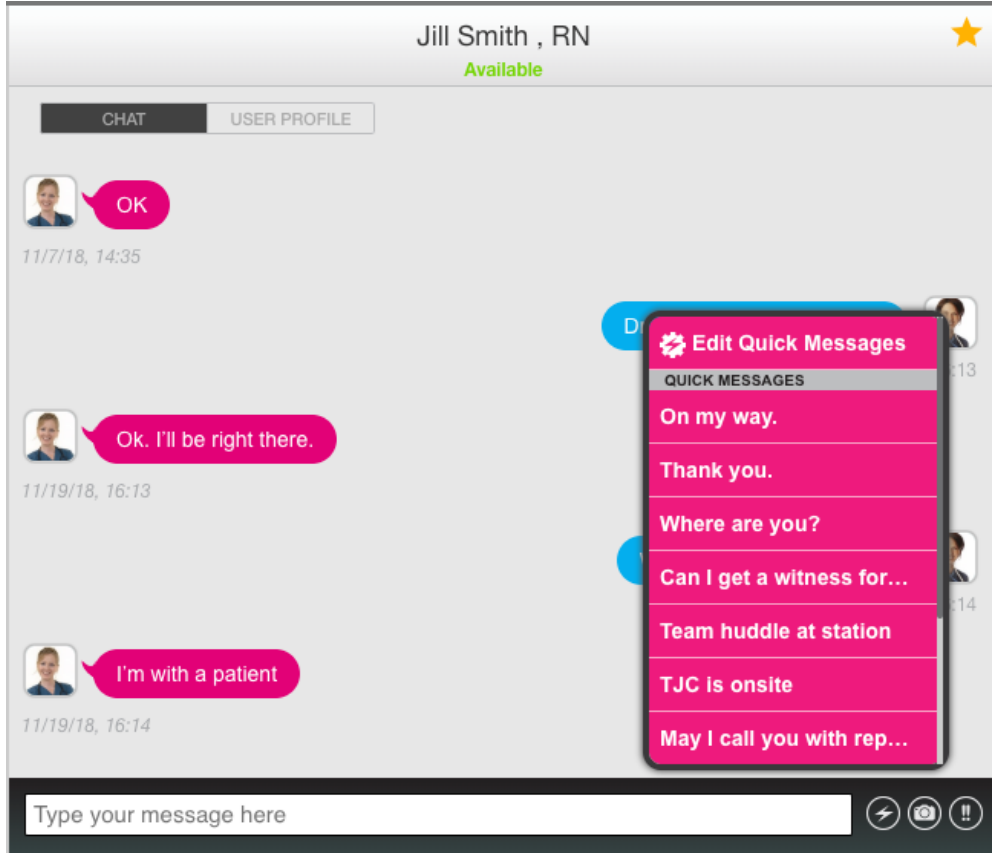

## How to Create and Save your Own Voalte Quick Messages

1. Open the New Message screen as if you were starting a new text then click the  $\bigodot$  button.

**4**

 $\equiv$ 

- 2. On the Quick Messages pop-up, click "Edit Quick Messages" (at the top).
- 3. Enter the text for your new Quick Message
- 4. Click Done.

Now you can reuse this Quick Message whenever you like.

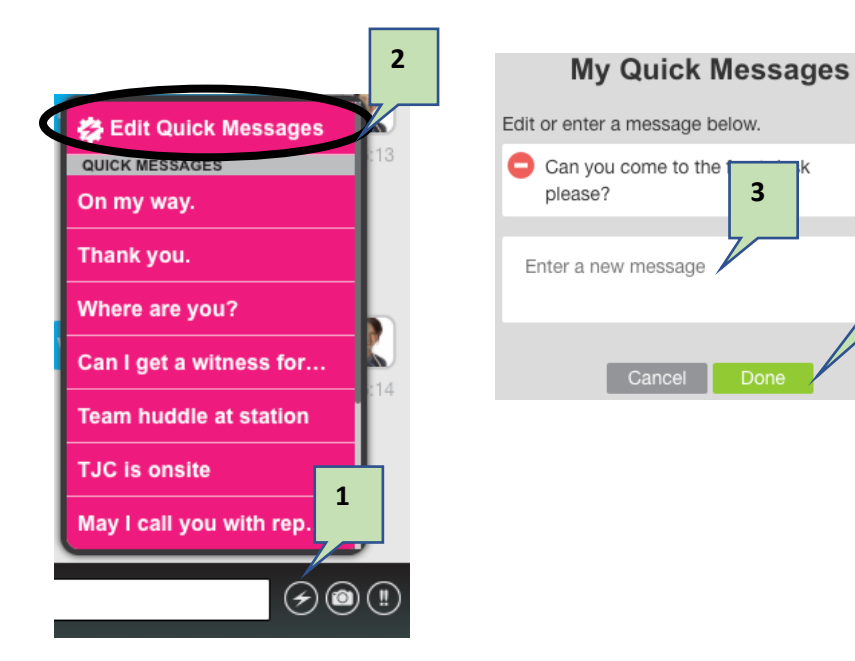